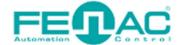

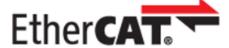

# CONNECTING FENAC ETHERCAT ENCODER TO CODESYS ENVIRONMENT

Power cable and data cable are correctly connected to the device. Details about the connection pinout structure are explained in the section "4.Connector & Pin Assignment". Power cable and data cable are indicated in the figure on the side. It is also specified to which input ports the power cable and data cable will be connected to the Fenac EtherCAT encoder. The device can be supplied with DC voltage in the range of 10V to 30V. The other end of the data cable must be connected to an EtherCAT master. Here we will talk about two methods.

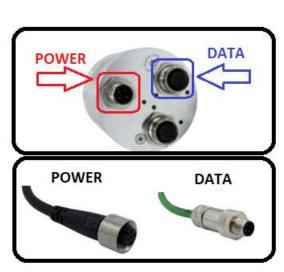

Defining a personal computer as an EtherCAT master device and connect the data cable to the ethernet port of a PC is an easy method, as no external hardware is required. You can do your various tests in this way. The other method is to use a PLC device with EtherCAT Master as traditionally.

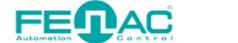

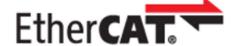

# HARDWARE INSTALLATION

In order to connect the Fenac EtherCAT encoder and make its adjustments, a connection must be made as shown in the figure.

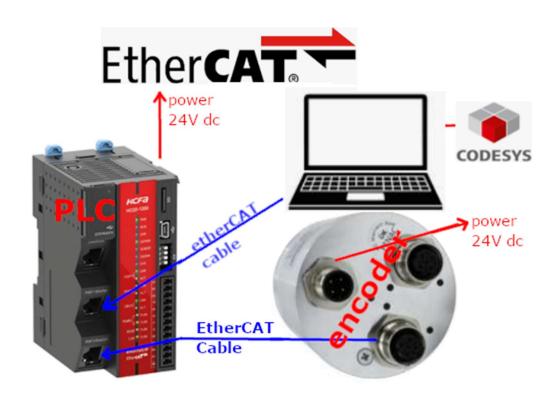

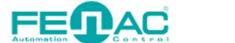

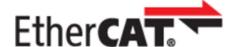

# **CODESYS SETTINGS**

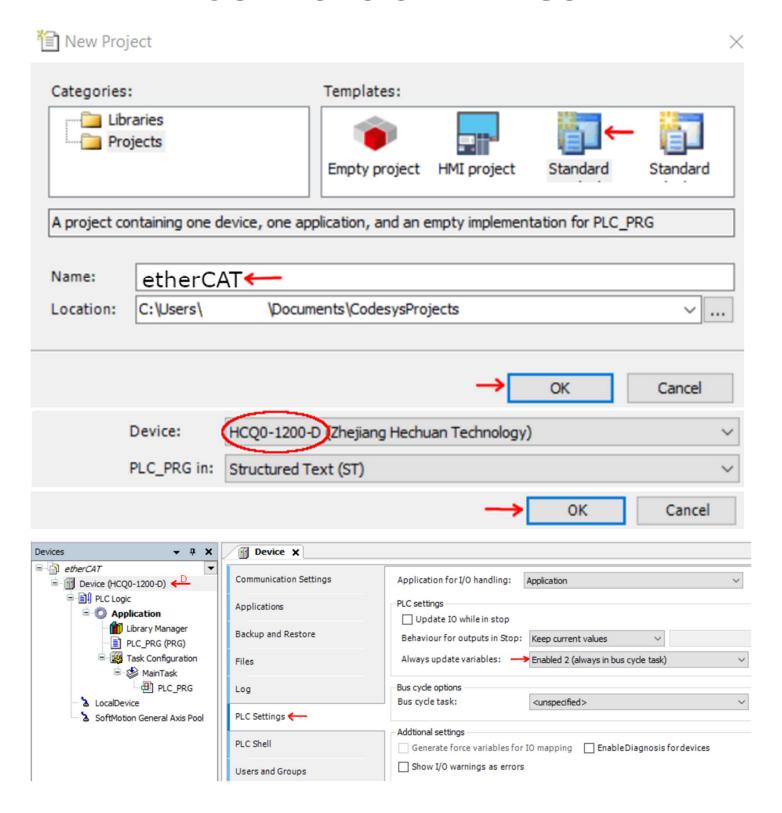

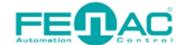

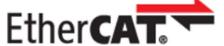

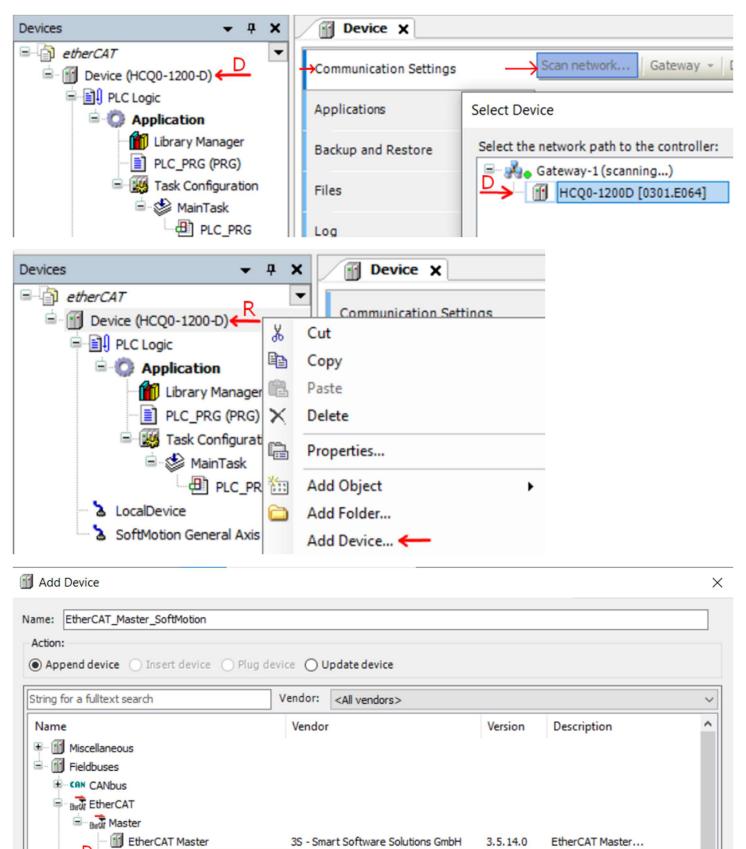

3S - Smart Software Solutions GmbH

3.5.14.0

EtherCAT Master SoftMotion...

EtherCAT Master SoftMotion

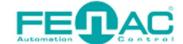

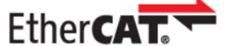

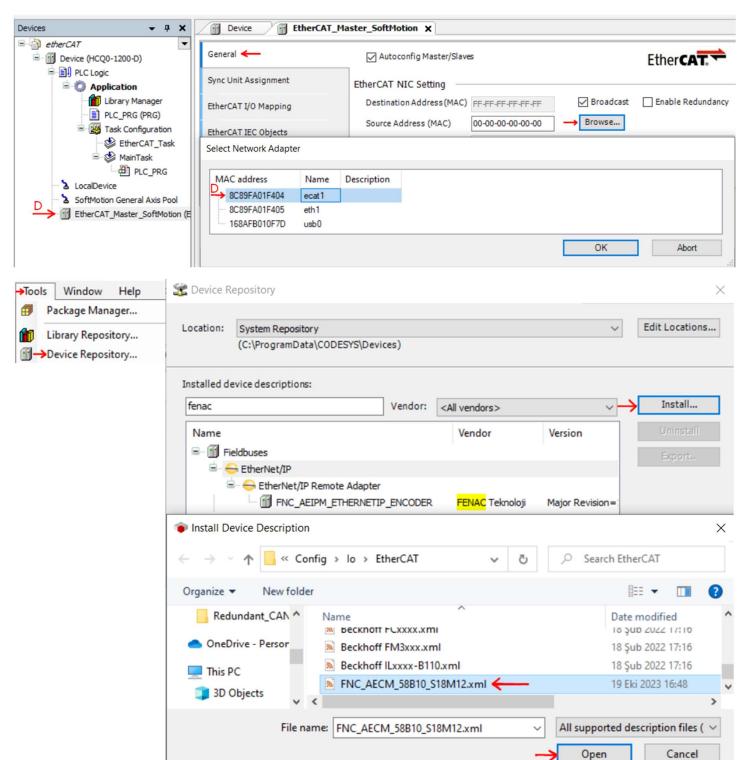

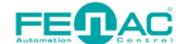

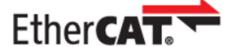

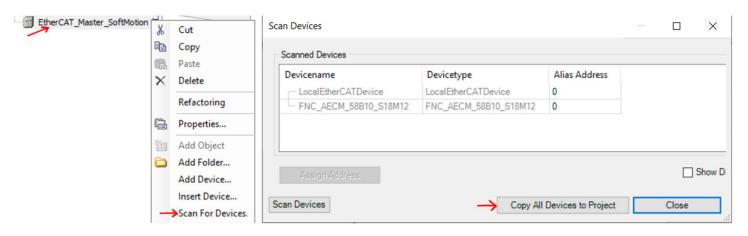

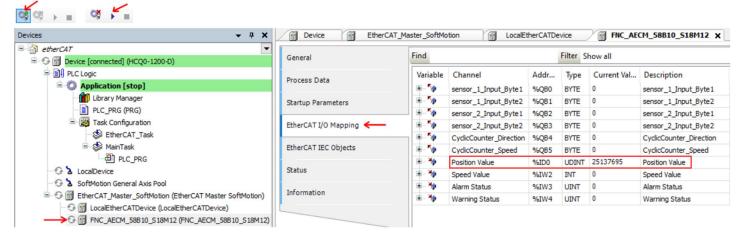

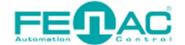

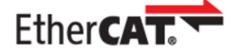

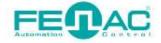

## 4. Connector & Pin Assignment

### Pin Assignment

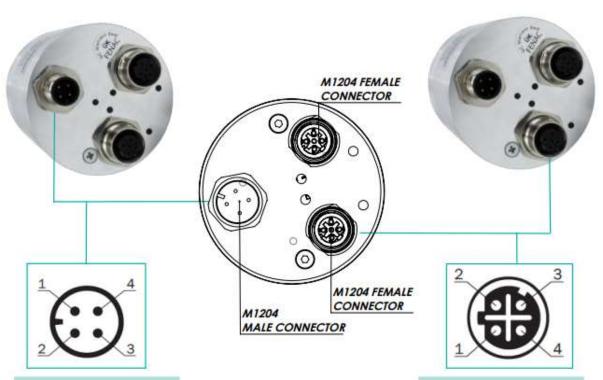

| PIN | Signal                 |
|-----|------------------------|
| 1   | U <sub>s</sub> 10 V30V |
| 2   | Not assigned           |
| 3   | GND                    |
| 4   | Not assigned           |

| Signal |
|--------|
| T x D+ |
| R x D+ |
| T x D- |
| R x D- |
|        |

### Counter Connector Part Number

FCSF M1204 : M1204 Female Connector FCSF M1204 R200 : M1204 Female Connector with 2 meter

: MIZO4 Female Connector With 2 meter

cable

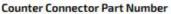

FCSM DTM1204 : D Type M1204 Female Connector FCSM DTM1204 R200 : D Type M1204 Female Connector with

2 meter cable

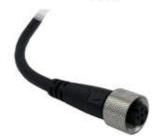

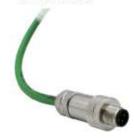